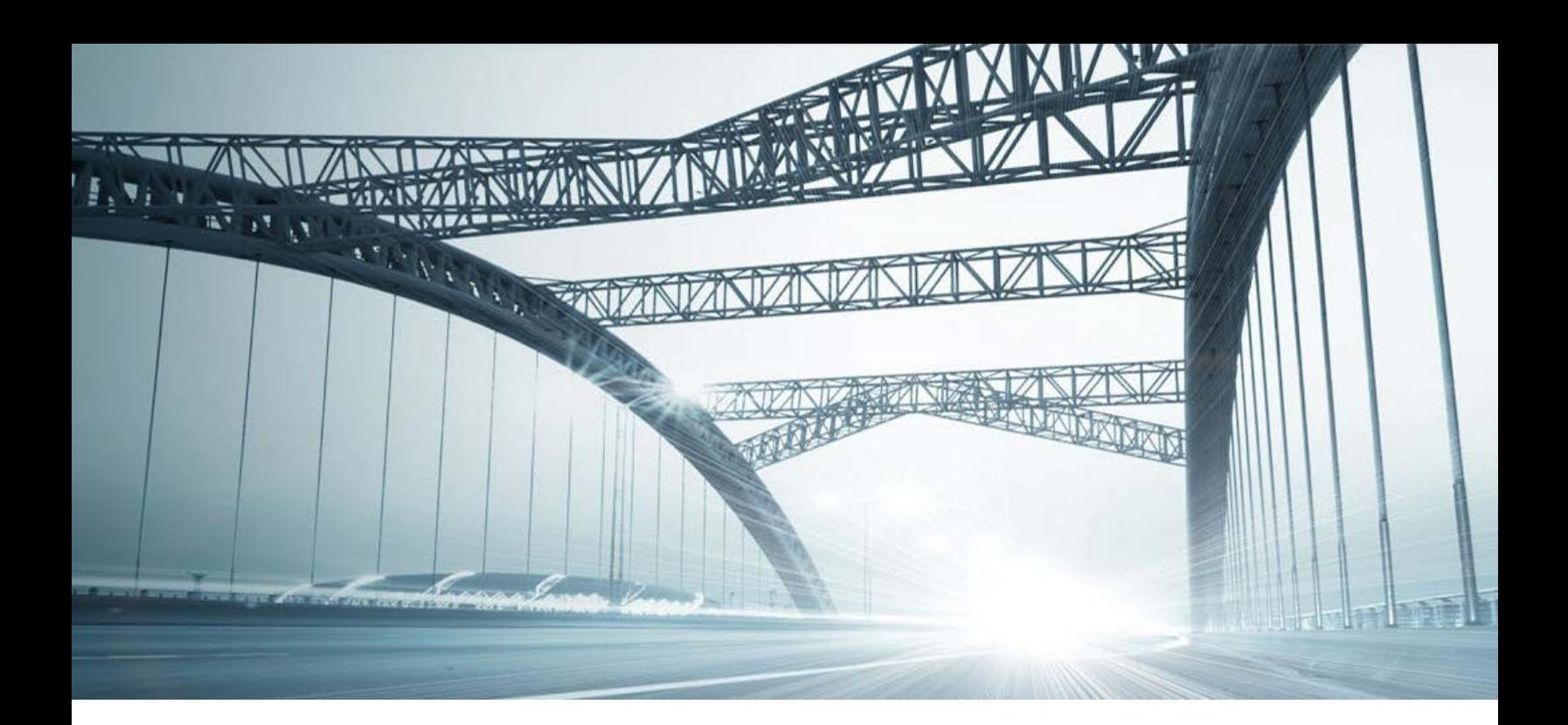

# DTS2 SERVICES: NOTARY PUBLIC

Rev. 201610

© 2015 DataTree. All rights reserved.<br>DataTree makes no express or implied warranty respecting the information presented and assumes no responsibility for<br>errors or omissions. First American and DataTree are registered tra

#### **Overview:**

This document will provide information on how to use the Notary Public search service in DTS2. This document covers the service only.

**Note:** Services are county specific and may not be available in every county. The availability of and parameters used for this service may change based upon the county involved. Additionally, DTS2 is a highly customizable application and your company may not have contracted for all available services or geographies.

Finally, your company may have setup specific settings that will affect how the search and reports function and display. Please check the Profile Menu > User Profile option for information on your company settings.

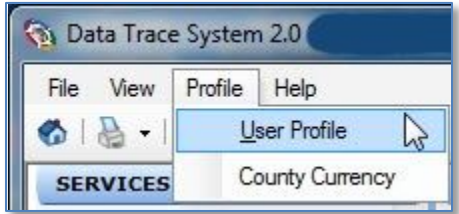

## **Notary Public Search Service**

This service is found under the Business Services section in the left hand Services Panel. It is used to identify and provide basic notary information, such as mailing addresses, commission, and status (such as active or suspended).

**Note:** The service is specific to California counties, Maricopa, Arizona and Humboldt, Nevada. The service returns data that is unique to California.

### **General Information:**

After selecting the service, enter the name of the notary and click Submit at the bottom right. The name should be entered with the last name, first name, and then the middle initial, if any. No punctuation is required.

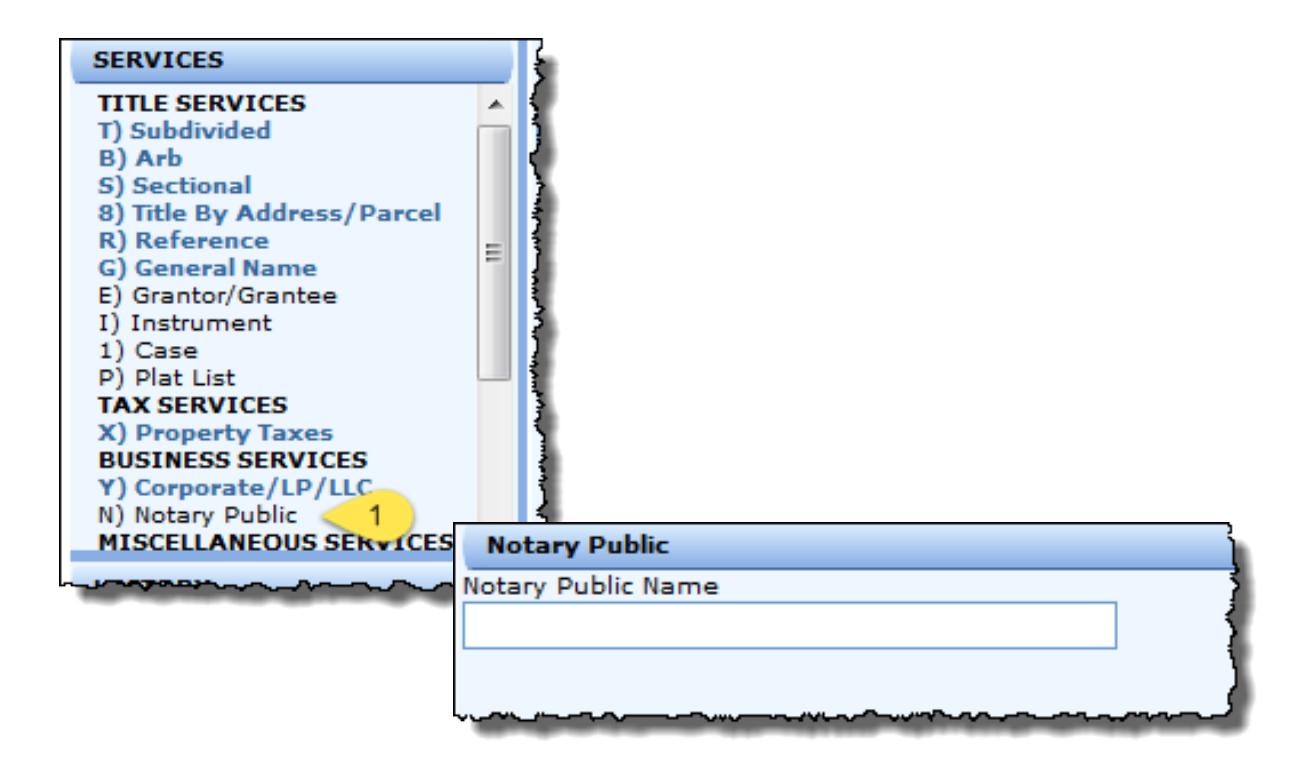

The field includes automatic wild carding so the full name is not required. Entering the last name and the first initial will yield a list of matching names, for example, "Smith J" will return every name with a last name of Smith and a first name starting with J (lots of them). Entering only a last name will yield all notaries with that last name.

# **Examples:**

Single full name

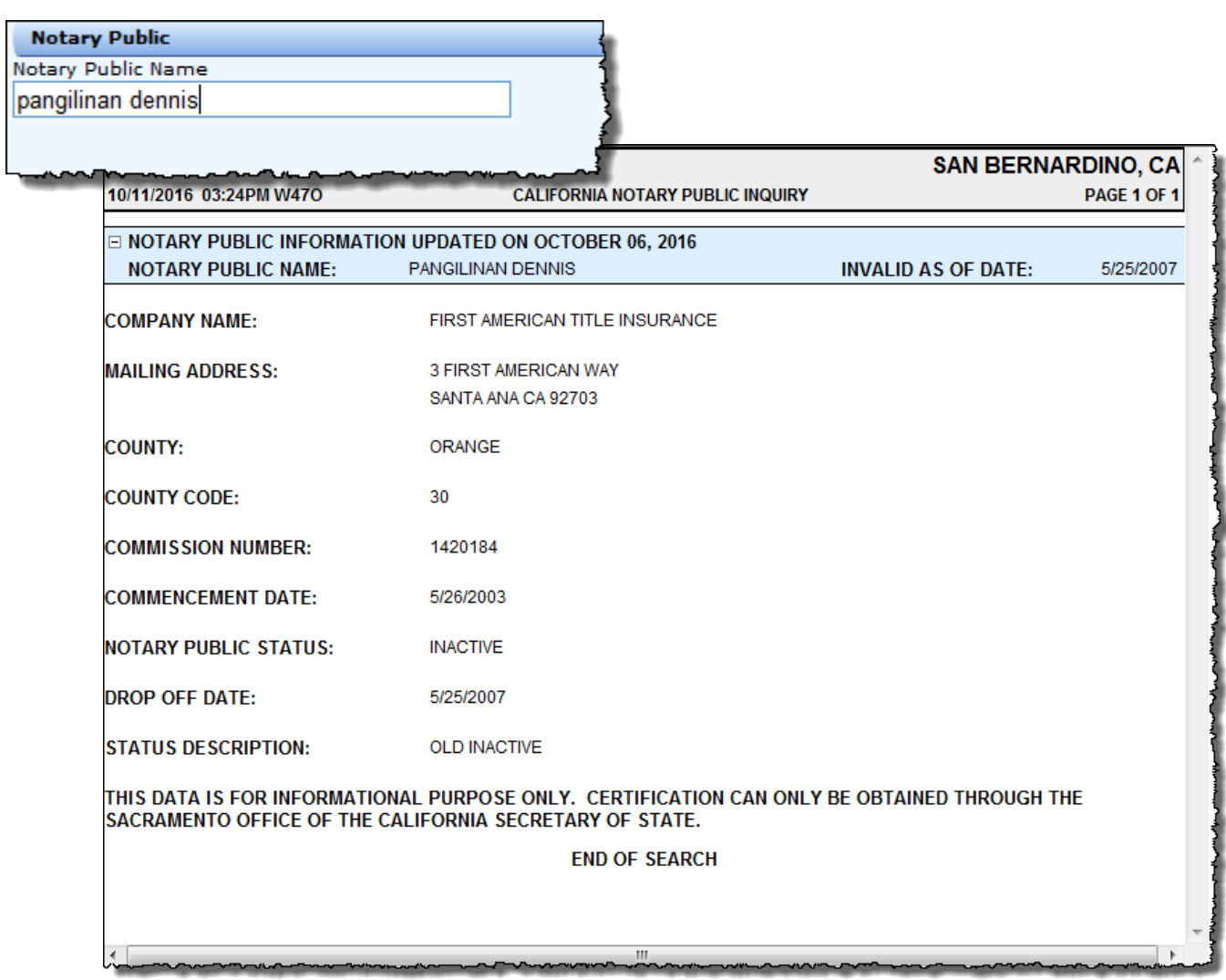

Remember that although the service is available in Maricopa, Arizona, Humboldt, Nevada and all California counties, the data is only for California.

Last Name with the first initial

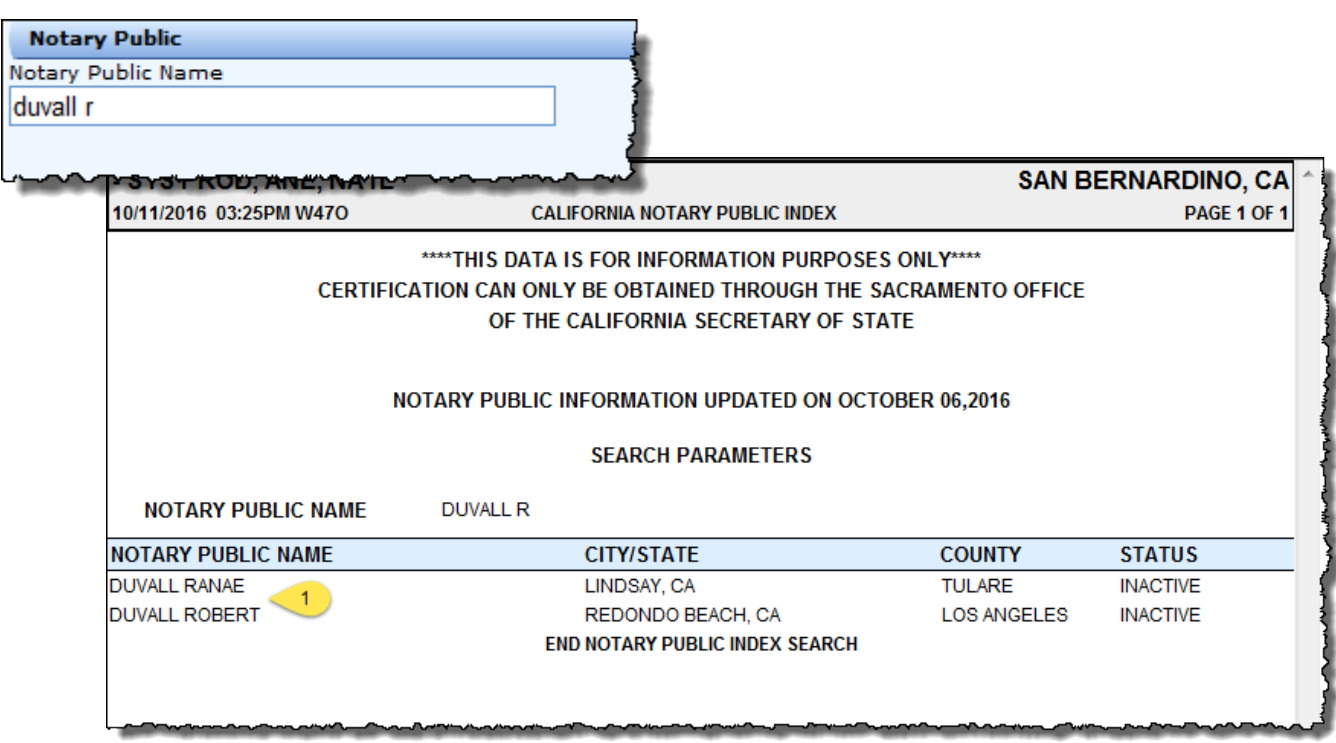

Double click on a name to pull the notary business information.

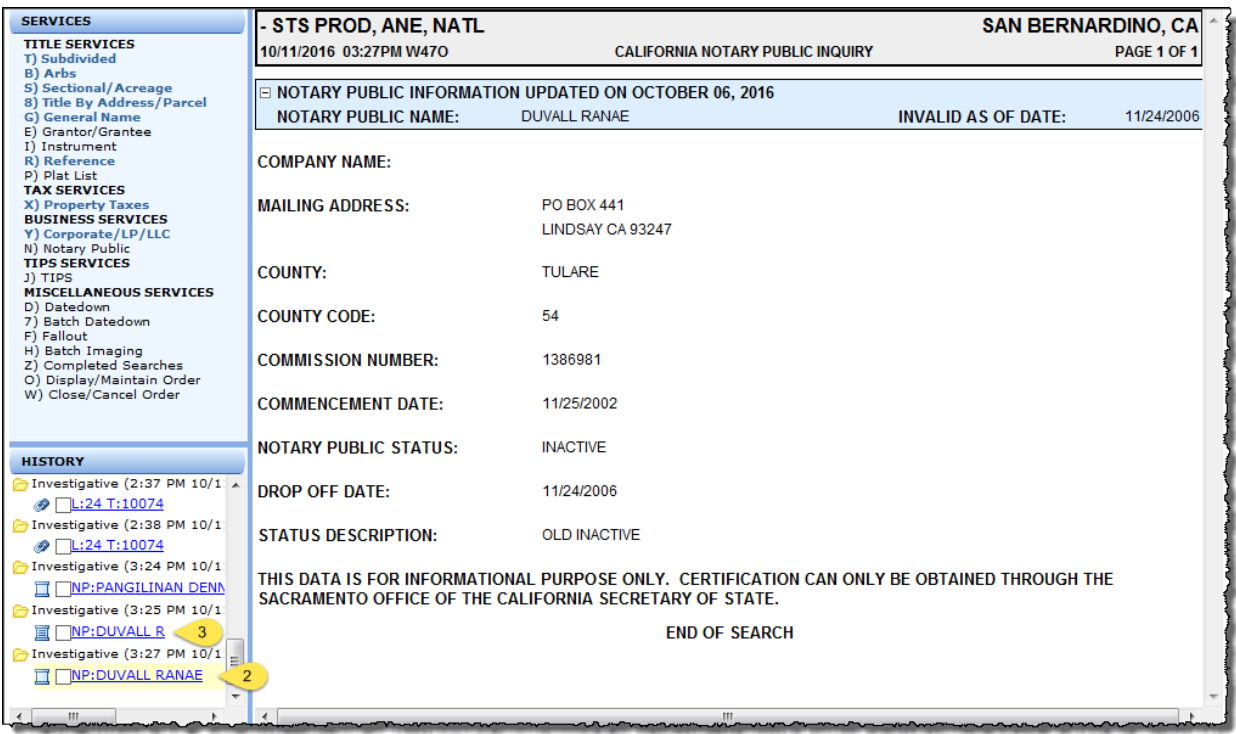

To return to the list, click the original search results (3) in the history panel at left.